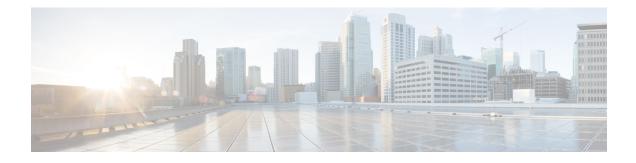

# **IPv6 Source Guard and Prefix Guard**

IPv6 Source Guard and IPv6 Prefix Guard are Layer 2 snooping features that validate the source of IPv6 traffic. IPv6 Source Guard blocks any data traffic from an unknown source. For example, one that is not already populated in the binding table or previously learned through Neighbor Discovery (ND) or Dynamic Host Configuration Protocol (DHCP) gleaning. IPv6 Prefix Guard prevents home-node sourcing traffic outside of the authorized and delegated traffic.

- Finding Feature Information, on page 1
- Information About IPv6 Source Guard and Prefix Guard, on page 1
- How to Configure IPv6 Source Guard and Prefix Guard, on page 3
- Configuration Examples for IPv6 Source Guard and Prefix Guard, on page 7
- Additional References for IPv6 Source Guard and Prefix Guard, on page 7
- Feature Information for IPv6 Source Guard and Prefix Guard, on page 8

## Finding Feature Information

Your software release may not support all the features documented in this module. For the latest caveats and feature information, see Bug Search Tool and the release notes for your platform and software release. To find information about the features documented in this module, and to see a list of the releases in which each feature is supported, see the feature information table.

Use Cisco Feature Navigator to find information about platform support and Cisco software image support. To access Cisco Feature Navigator, go to www.cisco.com/go/cfn. An account on Cisco.com is not required.

# **Information About IPv6 Source Guard and Prefix Guard**

### **IPv6 Source Guard Overview**

IPv6 source guard is an interface feature between the populated binding table and data traffic filtering. This feature enables the device to deny traffic when it is originated from an address that is not stored in the binding table. IPv6 source guard does not inspect ND or DHCP packets; rather, it works in conjunction with IPv6 neighbor discovery (ND) inspection or IPv6 address glean, both of which detect existing addresses on the link and store them into the binding table. IPv6 source guard is an interface between the populated binding table and data traffic filtering, and the binding table must be populated with IPv6 prefixes for IPv6 source guard to work.

IPv6 source guard can deny traffic from unknown sources or unallocated addresses, such as traffic from sources not assigned by a DHCP server. When traffic is denied, the IPv6 address glean feature is notified so that it can try to recover the traffic by querying the DHCP server or by using IPv6 ND. The data-glean function prevents the device and end user from getting deadlocked, whereupon a valid address fails to be stored into the binding table, there is no recovery path, and the end user is unable to connect.

The following illustration provides an overview of how IPv6 source guard works with IPv6 address glean.

Figure 1: IPv6 Source Guard and Address Glean Overview

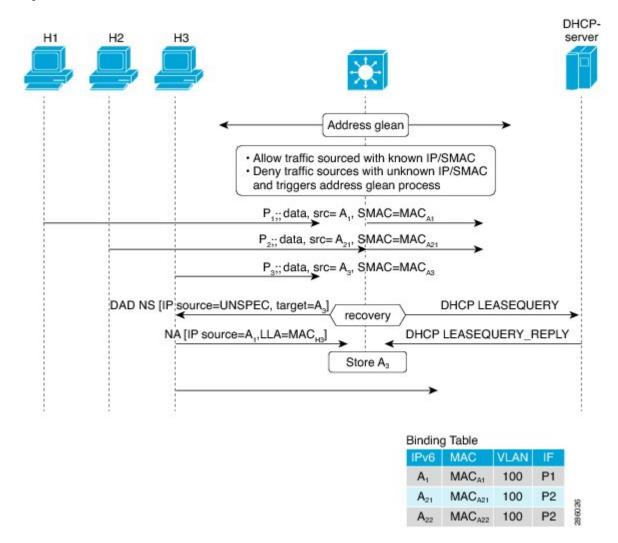

### **IPv6 Prefix Guard Overview**

The IPv6 Prefix Guard feature works within the IPv6 Source Guard feature, enabling the device to deny traffic originated from nontopologically correct addresses. IPv6 prefix guard is often used when IPv6 prefixes are delegated to devices (for example, home gateways) using DHCP prefix delegation. The feature discovers ranges of addresses assigned to the link and blocks any traffic sourced with an address outside this range.

To determine which prefixes should be allowed and which prefixes should be blocked, IPv6 prefix guard uses the following:

- Prefix glean in Router Advertisements (RAs)
- Prefix glean in DHCP prefix delegation
- Static configuration

Whenever a prefix is to be allowed, IPv6 prefix guard downloads it to the hardware table. Whenever a packet is switched, the hardware matches the source of the packet against this table and drops the packet if no match is found.

The following figure shows a service provider (SP) scenario in which prefixes are gleaned in DHCP-PD messages.

#### Figure 2: Prefixes Gleaned in DHCP-PD Messages Scenario

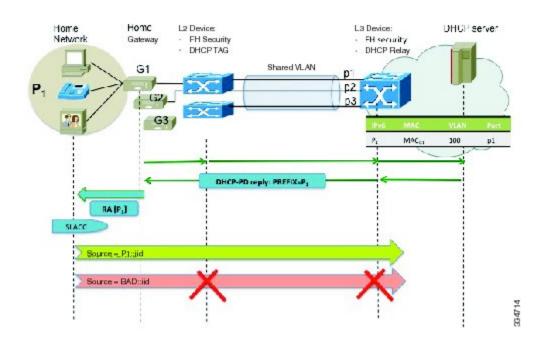

# How to Configure IPv6 Source Guard and Prefix Guard

### **Configuring IPv6 Source Guard**

**SUMMARY STEPS** 

- 1. enable
- 2. configure terminal

- **3.** ipv6 source-guard policy source-guard-policy
- 4. permit link-local
- 5. deny global-autoconf
- 6. trusted
- 7. exit
- 8. show ipv6 source-guard policy [snooping-policy]

#### **DETAILED STEPS**

|        | Command or Action                                                         | Purpose                                                                                     |  |
|--------|---------------------------------------------------------------------------|---------------------------------------------------------------------------------------------|--|
| Step 1 | enable                                                                    | Enables privileged EXEC mode.                                                               |  |
|        | Example:                                                                  | • Enter your password if prompted.                                                          |  |
|        | Device> enable                                                            |                                                                                             |  |
| Step 2 | configure terminal                                                        | Enters global configuration mode.                                                           |  |
|        | Example:                                                                  |                                                                                             |  |
|        | Device# configure terminal                                                |                                                                                             |  |
| Step 3 | ipv6 source-guard policy source-guard-policy                              | Defines an IPv6 source-guard policy name and enters switch                                  |  |
|        | Example:                                                                  | integrated security features source-guard policy configuration mode.                        |  |
|        | <pre>Device(config)# ipv6 source-guard policy my_sourceguard_policy</pre> |                                                                                             |  |
| Step 4 | permit link-local                                                         | Allows hardware bridging for all data traffic sourced by                                    |  |
|        | Example:                                                                  | link-local address.                                                                         |  |
|        | <pre>Device(config-sisf-sourceguard) # permit link-local</pre>            |                                                                                             |  |
| Step 5 | deny global-autoconf                                                      | Denies data traffic from auto-configured global addresses.                                  |  |
|        | Example:                                                                  |                                                                                             |  |
|        | Device(config-sisf-sourceguard)# deny<br>global-autoconf                  |                                                                                             |  |
| Step 6 | trusted                                                                   | Allows hardware bridging for all data traffic on the target<br>where the policy is applied. |  |
|        | Example:                                                                  |                                                                                             |  |
|        | <pre>Device(config-sisf-sourceguard)# trusted</pre>                       |                                                                                             |  |
| Step 7 | exit                                                                      | Exits source-guard policy configuration mode and returns to privileged EXEC mode.           |  |
|        | Example:                                                                  |                                                                                             |  |
|        | <pre>Device(config-sisf-sourceguard)# exit</pre>                          |                                                                                             |  |
| Step 8 | show ipv6 source-guard policy [snooping-policy]                           | Displays the IPv6 source-guard policy configuration.                                        |  |
|        | Example:                                                                  |                                                                                             |  |
|        | Device# show ipv6 source-guard policy policy1                             |                                                                                             |  |

## **Configuring IPv6 Source Guard on an Interface**

#### **SUMMARY STEPS**

- 1. enable
- **2**. configure terminal
- **3.** interface *type number*
- 4. ipv6 source-guard attach-policy source-guard-policy
- 5. exit
- 6. show ipv6 source-guard policy source-guard-policy

|        | Command or Action                                                                    | Purpose                                                                              |  |
|--------|--------------------------------------------------------------------------------------|--------------------------------------------------------------------------------------|--|
| Step 1 | enable                                                                               | Enables privileged EXEC mode.                                                        |  |
|        | Example:                                                                             | • Enter your password if prompted.                                                   |  |
|        | Device> enable                                                                       |                                                                                      |  |
| Step 2 | configure terminal                                                                   | Enters global configuration mode.                                                    |  |
|        | Example:                                                                             |                                                                                      |  |
|        | Device# configure terminal                                                           |                                                                                      |  |
| Step 3 | interface type number                                                                | Specifies an interface type and number, and enters interface                         |  |
|        | Example:                                                                             | configuration mode.                                                                  |  |
|        | Device(config)# interface fastethernet 3/13                                          |                                                                                      |  |
| Step 4 | ipv6 source-guard attach-policy source-guard-policy                                  | Applies IPv6 source guard on an interface.                                           |  |
|        | Example:                                                                             |                                                                                      |  |
|        | <pre>Device(config-if)# ipv6 source-guard attach-policy my_source_guard_policy</pre> | 7                                                                                    |  |
| Step 5 | exit                                                                                 | Exits interface configuration mode and places the device<br>in privileged EXEC mode. |  |
|        | Example:                                                                             |                                                                                      |  |
|        | Device(config-if)# exit                                                              |                                                                                      |  |
| Step 6 | show ipv6 source-guard policy source-guard-policy                                    | Displays all the interfaces on which IPv6 source guard is                            |  |
|        | Example:                                                                             | applied.                                                                             |  |
|        | Device# show ipv6 source-guard policy policy1                                        |                                                                                      |  |

#### **DETAILED STEPS**

## **Configuring IPv6 Prefix Guard**

#### **SUMMARY STEPS**

- 1. enable
- 2. configure terminal
- 3. ipv6 source-guard policy source-guard-policy
- 4. validate address
- 5. validate prefix
- 6. exit
- 7. show ipv6 source-guard policy [source-guard-policy]

#### **DETAILED STEPS**

|        | Command or Action                                                      | Purpose                                                              |  |
|--------|------------------------------------------------------------------------|----------------------------------------------------------------------|--|
| Step 1 | enable                                                                 | Enables privileged EXEC mode.                                        |  |
|        | Example:                                                               | • Enter your password if prompted.                                   |  |
|        | Device> enable                                                         |                                                                      |  |
| Step 2 | configure terminal                                                     | Enters global configuration mode.                                    |  |
|        | Example:                                                               |                                                                      |  |
|        | Device# configure terminal                                             |                                                                      |  |
| Step 3 | ipv6 source-guard policy source-guard-policy                           | Defines an IPv6 source-guard policy name and enters switch           |  |
|        | Example:                                                               | integrated security features source-guard policy configuration mode. |  |
|        | <pre>Device(config)# ipv6 source-guard policy my_snooping_policy</pre> | configuration mode.                                                  |  |
| Step 4 | validate address                                                       | Disables the validate address feature and enables the IPv6           |  |
|        | Example:                                                               | prefix guard feature to be configured.                               |  |
|        | <pre>Device(config-sisf-sourceguard)# no validate address</pre>        |                                                                      |  |
| Step 5 | validate prefix                                                        | Enables IPv6 source guard to perform the IPv6 prefix-guard           |  |
|        | Example:                                                               | operation.                                                           |  |
|        | <pre>Device(config-sisf-sourceguard)# validate prefix</pre>            |                                                                      |  |
| Step 6 | exit                                                                   | Exits switch integrated security features source-guard policy        |  |
|        | Example:                                                               | configuration mode and returns to privileged EXEC mod                |  |
|        | <pre>Device(config-sisf-sourceguard)# exit</pre>                       |                                                                      |  |
| Step 7 | <b>show ipv6 source-guard policy</b> [source-guard-policy]             | Displays the IPv6 source-guard policy configuration.                 |  |
|        | Example:                                                               |                                                                      |  |
|        | Device# show ipv6 source-guard policy policy1                          |                                                                      |  |

L

# **Configuration Examples for IPv6 Source Guard and Prefix Guard**

### **Example: Configuring IPv6 Source Guard and Prefix Guard**

Device# ipv6 source-guard policy policy1

```
Policy guard configuration:
validate prefix
validate address
```

# **Additional References for IPv6 Source Guard and Prefix Guard**

| Related Topic                    | Document Title                                        |
|----------------------------------|-------------------------------------------------------|
| IPv6 addressing and connectivity | IPv6 Configuration Guide                              |
| IPv4 addressing                  | IP Addressing: IPv4 Addressing<br>Configuration Guide |
| Cisco IOS commands               | Cisco IOS Master Command List,<br>All Releases        |
| IPv6 commands                    | Cisco IOS IPv6 Command<br>Reference                   |
| Cisco IOS IPv6 features          | Cisco IOS IPv6 Feature Mapping                        |

#### **Related Documents**

#### **Standards and RFCs**

| Standard/RFC | Title |
|--------------|-------|
| RFCs for     | IPv6  |
| IPv6         | RFCs  |

#### **Technical Assistance**

| Description                                                                                                    | Link |
|----------------------------------------------------------------------------------------------------|------|
| The Cisco Support and Documentation website provides<br>online resources to download documentation, software,<br>and tools. Use these resources to install and configure<br>the software and to troubleshoot and resolve technical<br>issues with Cisco products and technologies. Access to<br>most tools on the Cisco Support and Documentation<br>website requires a Cisco.com user ID and password. |      |

## **Feature Information for IPv6 Source Guard and Prefix Guard**

The following table provides release information about the feature or features described in this module. This table lists only the software release that introduced support for a given feature in a given software release train. Unless noted otherwise, subsequent releases of that software release train also support that feature.

Use Cisco Feature Navigator to find information about platform support and Cisco software image support. To access Cisco Feature Navigator, go to www.cisco.com/go/cfn. An account on Cisco.com is not required.

| Feature Name      | Releases                                             | Feature Information                                                                                                    |
|-------------------|------------------------------------------------------|----------------------------------------------------------------------------------------------------|
| IPv6 Prefix Guard | 15.3(1)8                                             | The IPv6 Prefix Guard feature<br>enables a device to deny traffic<br>originated from nontopologically<br>correct addresses.                                                                                                    |
|                   |                                                      | The following commands were<br>introduced or modified: <b>ipv6</b><br><b>source-guard policy</b> , <b>permit</b><br><b>link-local</b> , <b>show ipv6</b><br><b>source-guard policy</b> , <b>validate</b><br><b>address</b> , <b>validate prefix</b> .                                                                                                    |
| IPv6 Source Guard | 15.0(2)SE<br>15.3(1)S<br>IOS XE 3.6.0E, IOS 15.2(2)E | The IPv6 source guard feature<br>blocks any data traffic sourced from<br>an unknown source. For example,<br>one that is not already populated in<br>the binding table or previously<br>learned through ND or DHCP<br>gleaning.The following commands were<br>introduced or modified: deny<br>global-autoconfig, ipv6<br>source-guard attach-policy, ipv6<br>source-guard policy, permit<br>link-local, show ipv6<br>source-guard policy, trusted. |

Table 1: Feature Information for IPv6 Source Guard and Prefix Guard